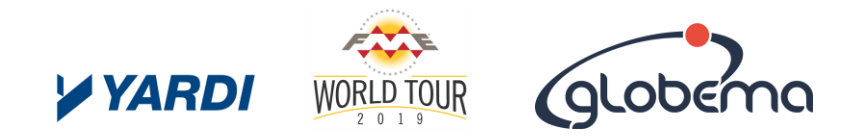

### Massachusetts Parcel Collector: townships to county accumulator **Weeks of manual work transformed into 1 minute of FME**

**Robert Raiz – Senior Manager at Yardi**

# A few key terms

- 01 State
- 02 County
- Township **03**
- **04** Parcel
- **05** Parcel ID/Twnship ID/Long PID

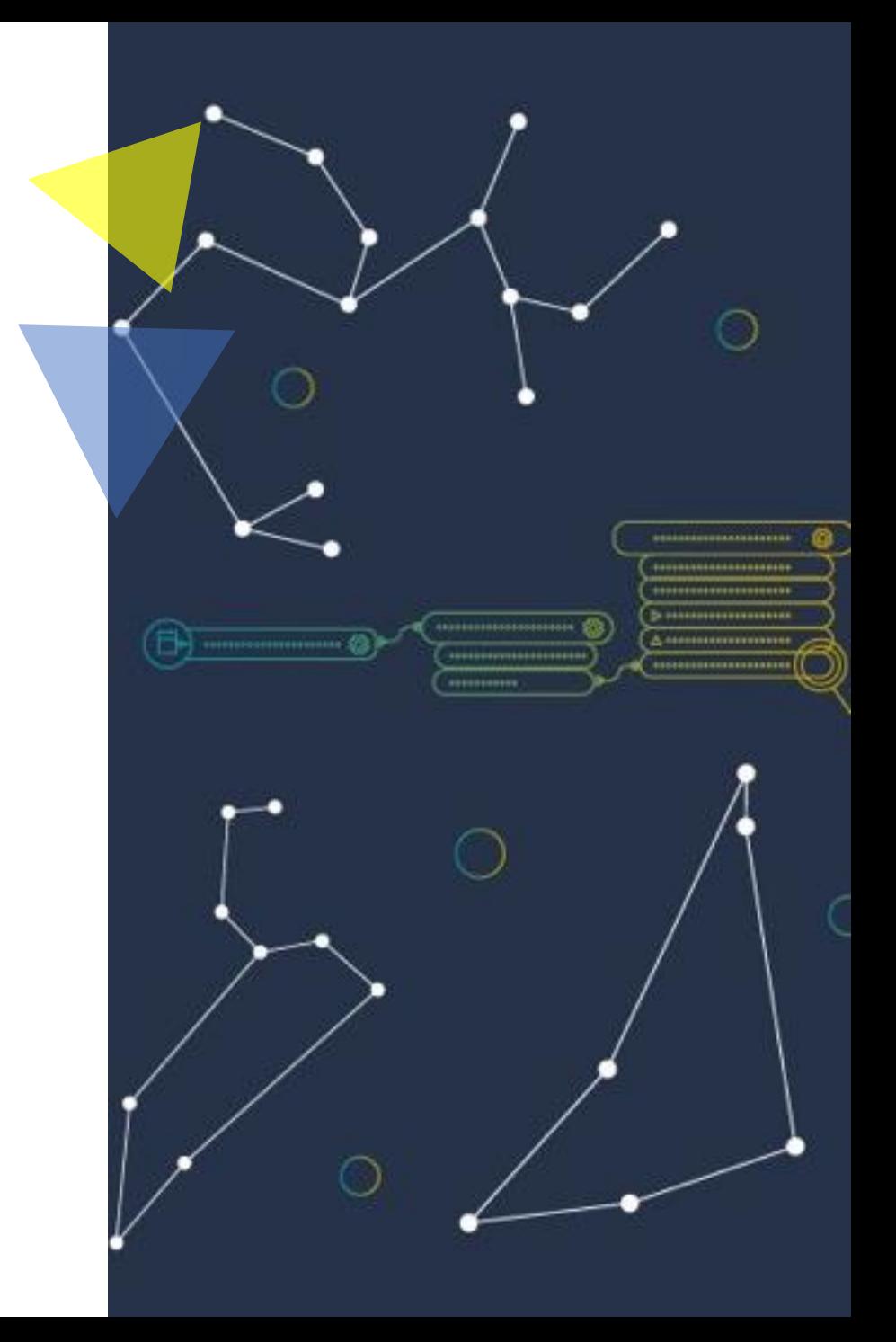

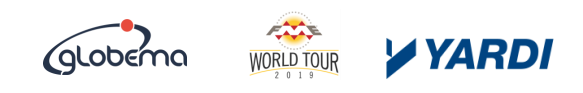

### The Problem

- 14 counties to complete: 350 townships to manually download the parcel data;
- All of the townships might use a different way to represent the parcel id: the data needs manual intervention for consistency;
- Many redundant information and extra columns: some items need to be removed and only useful attribute columns to be kept;
- It used to take a week to complete the maps for one county;
- We were using a combination of MapServer/QGis/GlobalMapper: too many tools;

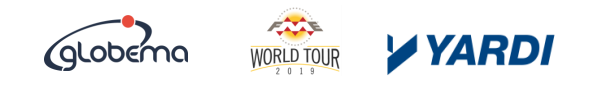

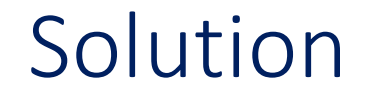

Use Python and FME to automate the workflow; One week/county was reduced to a few minutes;

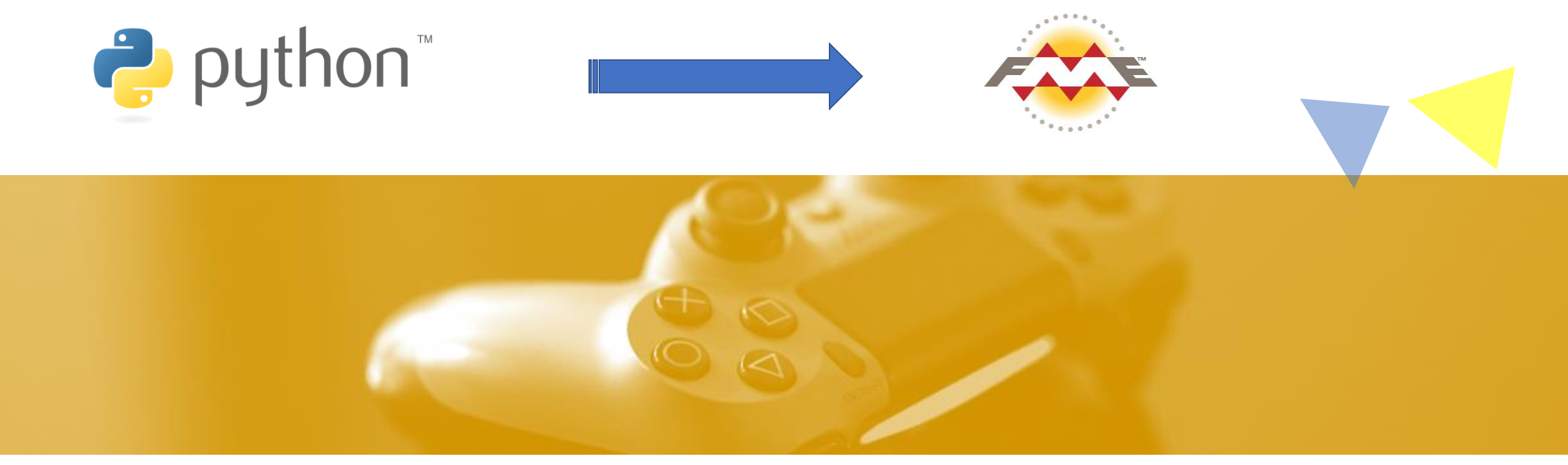

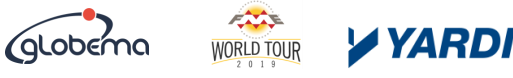

### The Workflow - part 1: using the FME Python start-up script function

- Using a basic Python script (v3.5) we create the county\_name variable as an FME\_MacroValue to allow the user to select the county of interest;
- The script will access the county data by using the county to township dictionary and start downloading the files;
	- as Boston has a different place of storing the parcels, we use that path separately in the script, if chosen by the user (Suffolk County);
- all the data is Open Source provided for free usage by the state of Massachusetts;

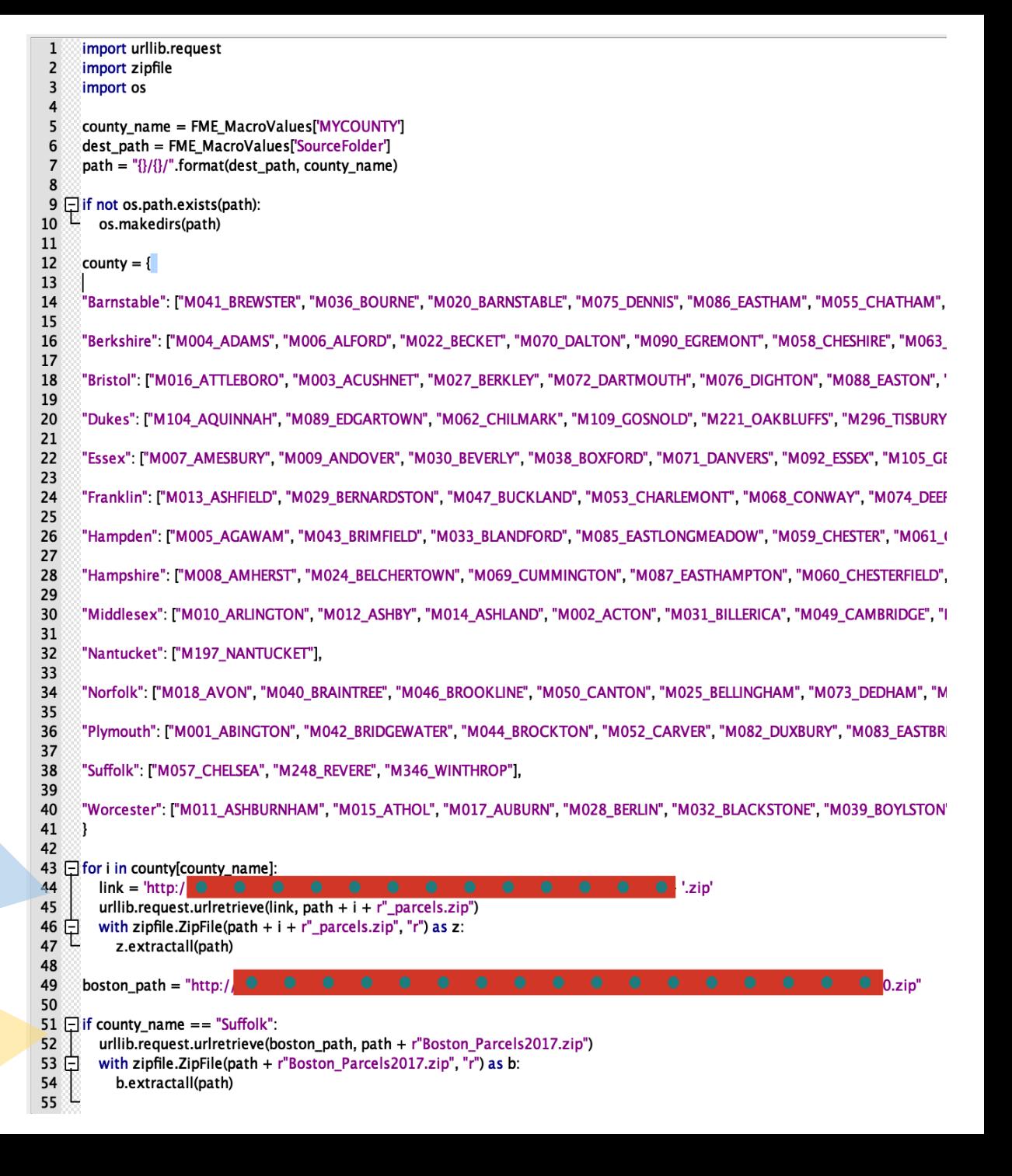

### The Workflow - part 2: Input Data via directory loop, tester and filename extractor

the process in quite straight forward: we add a "Directory and File Pathnames" FME Reader and set a few parameters to pull only shapefiles;

we test the files via the "TESTER" feature as to pull only Parcel data;

-finally, for this stage, we use the "FileNamePartExtractor" feature to save the city for which the parcels were pulled;

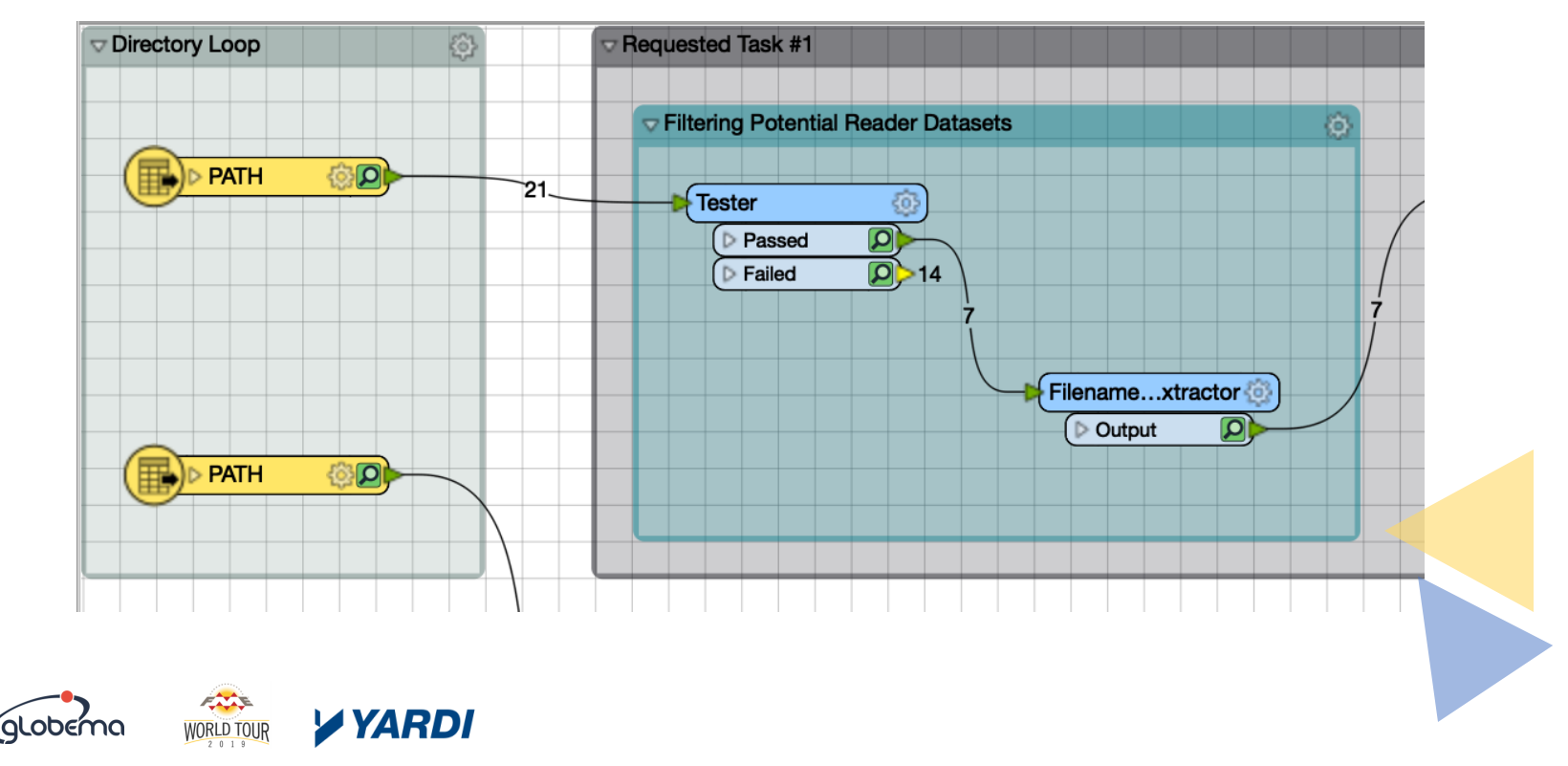

# The Workflow - part 3: using FME's "stringreplacer" feature via the regex capability

 $\blacktriangleright$ 

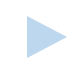

the "FileExtractor" did its part but we need only the city name, not the different codes that come with it;

for eg: "L3\_SHP\_M062\_Chilmark" would need to end up as "Chilmark"; this information will be stored as an attribute value for the city name;

there are several ways of doing this in FME but we have chosen the Regular Expression option because we really like Regex;

00000

00000000

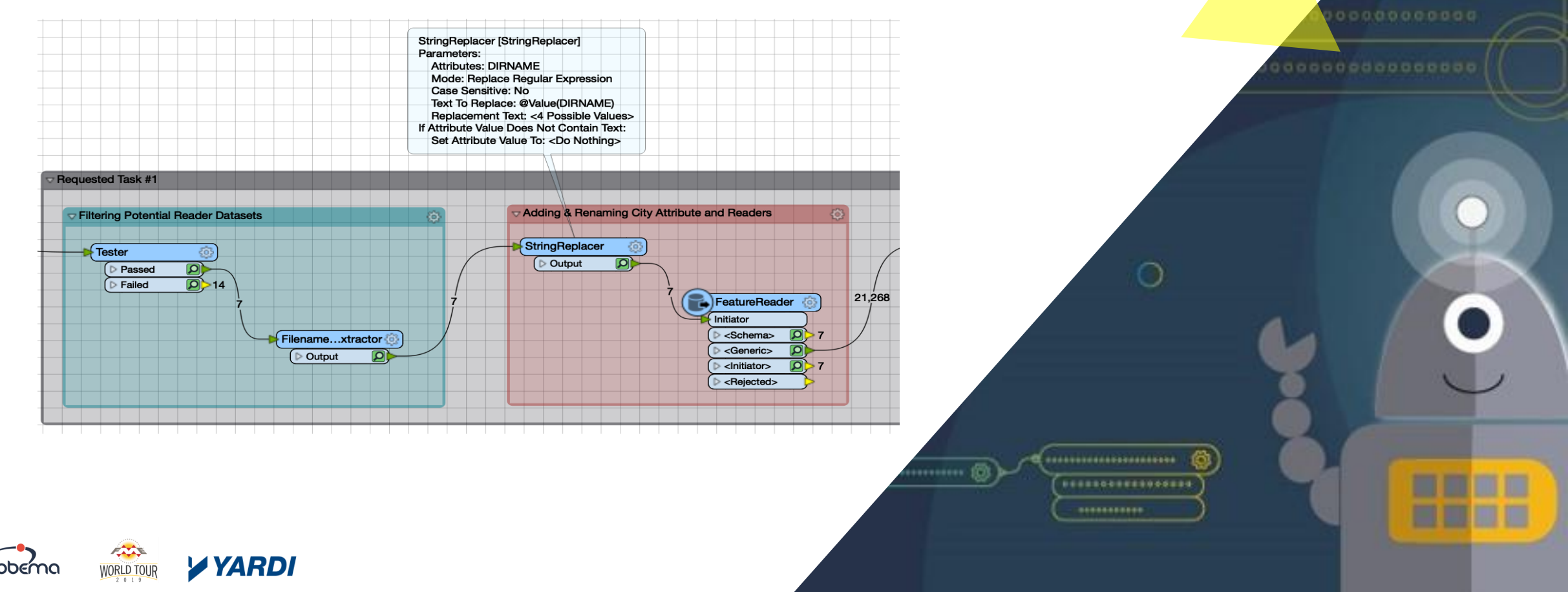

### The Workflow - part 4: Removing Roads, Reprojecting to Local Coord and Mapping Attributes

- the cities provide shapefiles for roads too, in the initial dataset so those need to be removed **01**
- reprojecting to local coordinates and mapping the attributes to their final position; **02**

#### obtain the final county shapefile **03**

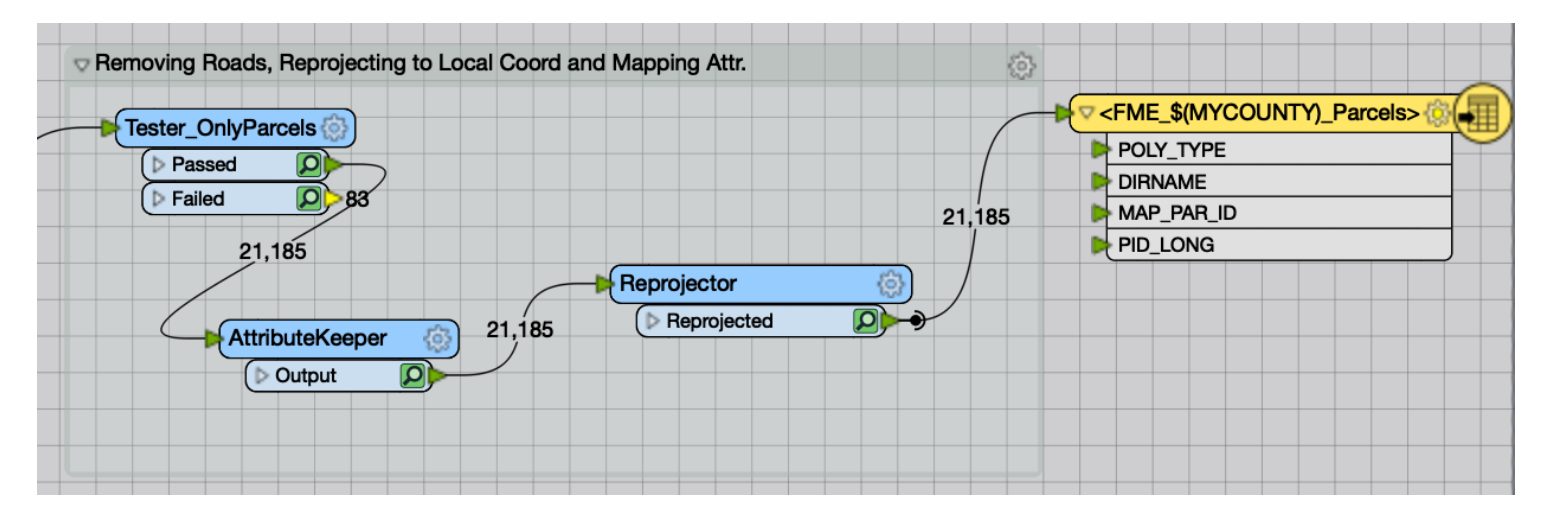

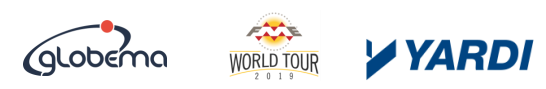

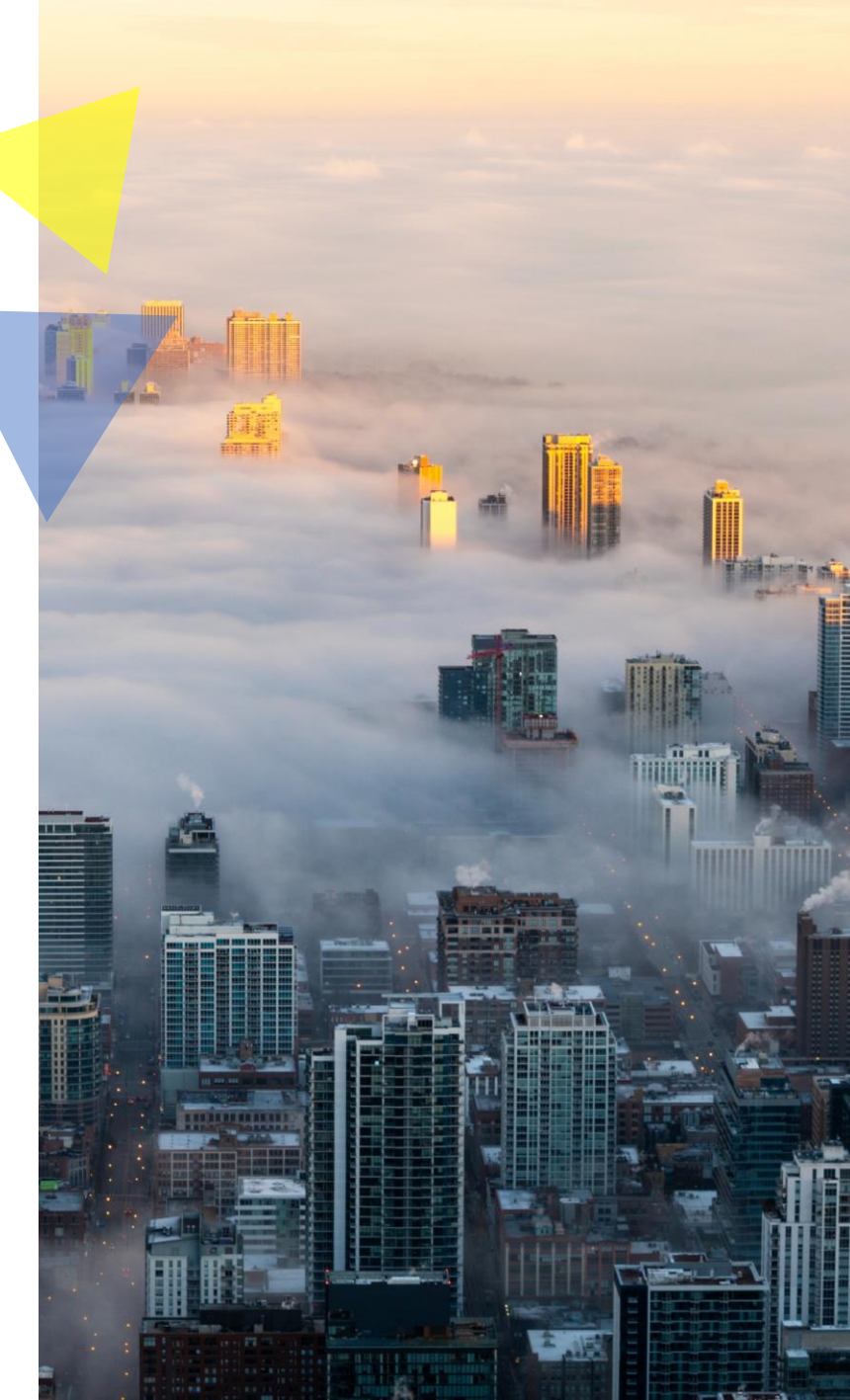

## Bonus request for Suffolk: Boston Parcels impacted by airport noise

#### **Request**

extract a list of addresses from Boston, in an Excel format, with all the single family properties that are impacted by a noise level that is at least 50dB;

#### **Available Files**

-Suffolk county parcel data obtained from the previous steps; -Boston Addresses (point data in a geoJson file); -Boston Building Footprints (polygon data in a geoJson file); -Airport Noise Level (digitized from PDF map, presented as polygon file in a geoJson format); -Boston Zoning info (proprietary data ©PropertyShark.com;

#### **Steps To Follow**

Use FME to overlap the above datasets and pull the list of properties;

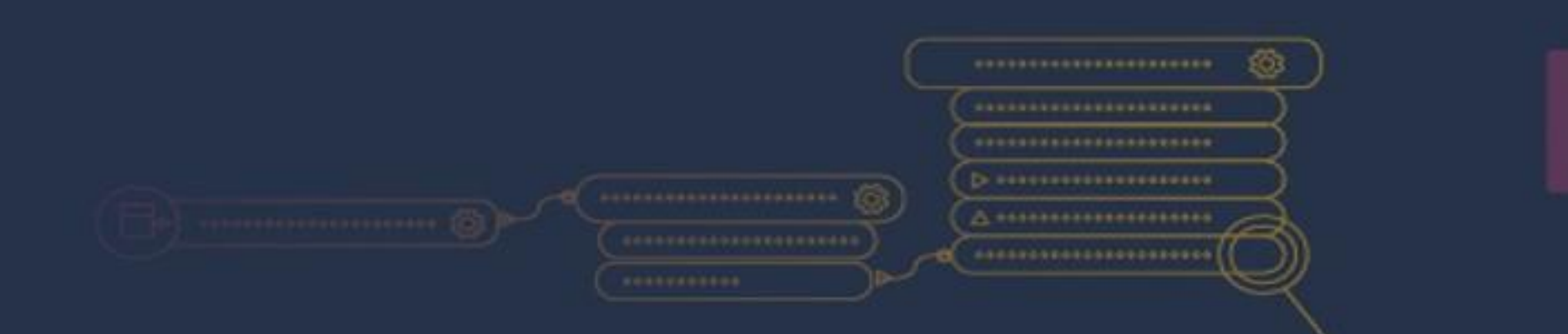

# **Live DEMO – FME at work**

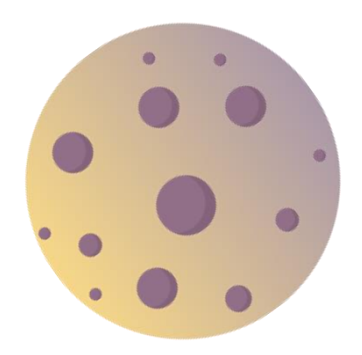

# Thank you for your attention

Robert Roland Raiz

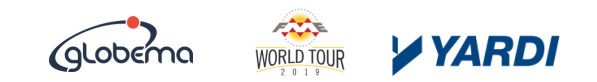